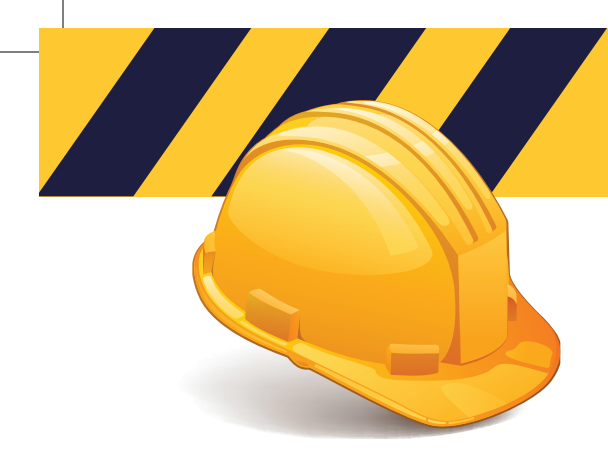

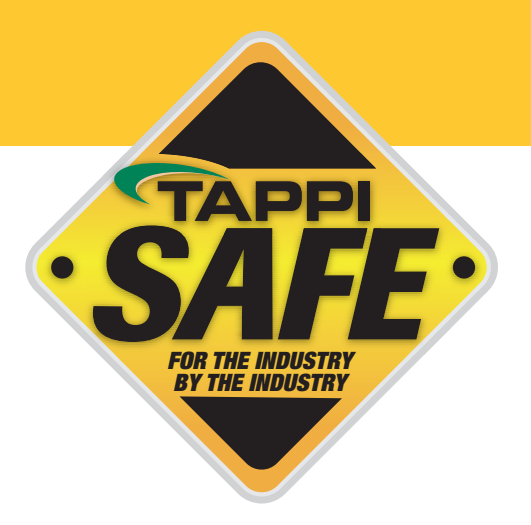

## **Take the Online Training**

To access courses, follow the instructions below:

- Go to www.tappisafe.org
- Click "Take the Online Training"
- Select North American or International Facilities, based on facility location
- Enter the username and password
- Enter your (Social Security Number, TAPPISAFE Badge ID) or an unique 9 digit number, such as 9 digits of phone number) and click "Search"
- Verify your record has been found by selecting "This is me, Continue" if the record is not your select "Back" and reenter your ID
- If new student verify 9 digit number and enter first and last name and click "Create Student Record"
- Select course only take the courses needed
- Choose billing method NOTE: Invoicing is only granted to companies with prior approval

NOTE: We do not charge the credit card until you have completed the course. If you are unable to complete the course for any reason, you will need to sign back in from the beginning, but you will be exactly where you left off. We hold bookmarks for up to 7 days.

## **PRINT PROOF OF TRAINING**

Once you have completed your courses, follow these steps to print proof of training:

- Click the "Training History" tab at the top of the screen- your completed courses will be listed
- Choose the email or printer icon, depending on your preference
- Choose which courses you want displayed on your proof of training
- Click Send Email or Print Selection- a scannable barcode is included on all proof of training

Please contact TAPPISAFE Customer Service with any questions at 844-930-4877. Customer Service hours are Monday through Friday, from 6:30 AM to 7:00 PM EST and Saturday 7:30 AM to 12:00 PM EST. If any issues are not resolved, please contact our administrative team at 770-209-7213 or info@tappisafe.org.